# **GA-H55-UD3H** Placa mãe de encaixe LGA1156 para família de processador Intel® Core™ i7/ família de processador Intel® Core™ i5/

família de processador Intel® Core™ i3

Manual do usuário Rev. 1301

# **Sumário**

 $\mathbb{L}$ 

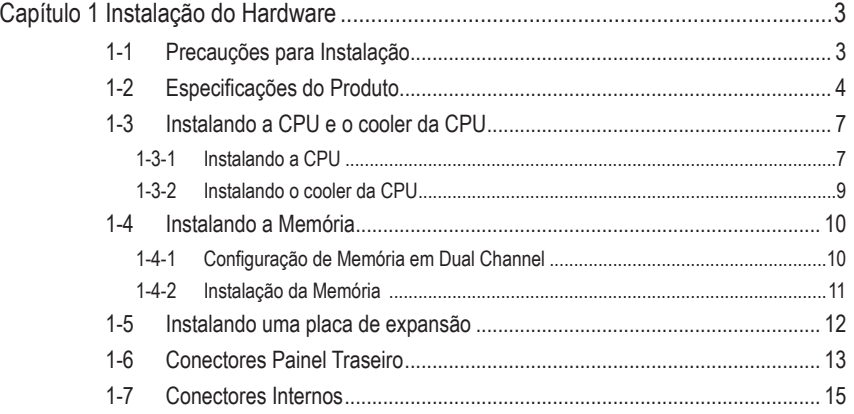

\* Para mais informações sobre o uso deste produto, favor consultar a versão completa do manual do usuário (Inglês) no Website GIGABYTE.

# <span id="page-2-0"></span>**Capítulo 1 Instalação do Hardware**

# **1-1 Precauções para Instalação**

A placa mãe contém um número delicado de circuitos eletrônicos e componentes que podem ser danificados como um resultado de descarga eletrostática (ESD). Antes da instalação leia atentamente o manual do usuário e siga esses procedimentos:

- • Antes da instalação, não remova nem quebre o adesivo com o número de série da placa mãe ou o adesivo da garantia provida pelo seu fornecedor. Tais adesivos são requeridos para a validação da garantia.
- • Sempre desligue a energia AC desconectando o cabo de energia da tomada antes de instalar ou de remover a placa mãe ou outros componentes de hardware.
- • Ao conectar componentes de hardware nos conectores internos da placa mãe certifique-se que estejam conectados firmemente e de maneira segura.
- • Ao manusear a placa mãe evite tocar nos condutores de metal ou conectores.
- É aconselhável usar uma pulseira de descarga eletrostática (ESD) ao manusear componentes eletrônicos tais como a placa mãe, CPU ou memória. Caso não possua pulseira ESD, mantenha as mãos secas e toque um objeto de metal antes para eliminar a eletricidade estática.
- • Antes da instalação dos componentes eletrônicos, por favor coloque-os sobre um tapete anti- estático ou em um local protegido de eletricidade estática.
- • Antes de desconectar o cabo de energia da placa mãe, verifique se a energia está desligada.
- • Antes de ligar a energia, verifique se a voltagem da energia está de acordo com o padrão local de voltagem.
- • Antes de utilizar o produto, por favor, verifique que todos os cabos e conectores de energia do seus componentes de hardware estão conectados.
- • Para evitar danos à placa mãe, não permita que parafusos entrem em contato com os circuitos da placa mãe ou seus componentes.
- • Certifique-se de não deixar para trás parafusos ou componentes de metal colocados na placa mãe ou dentro da gabinete do computador.
- • Não coloque o sistema de computador em uma superfície desigual.
- • Não coloque o sistema em ambiente com alta temperatura.
- • Ligar a energia do computador durante o processo de instalação pode resultar em danos aos componentes do sistema assim como risco físico ao usuário.
- • Se você não estiver certo de qualquer etapa do processo de instalação ou ter problemas relacionados ao uso do produto, por favor consulte um técnico especializado.

# **1-2 Especificações do Produto**

<span id="page-3-0"></span> $\begin{array}{c} \hline \end{array}$ 

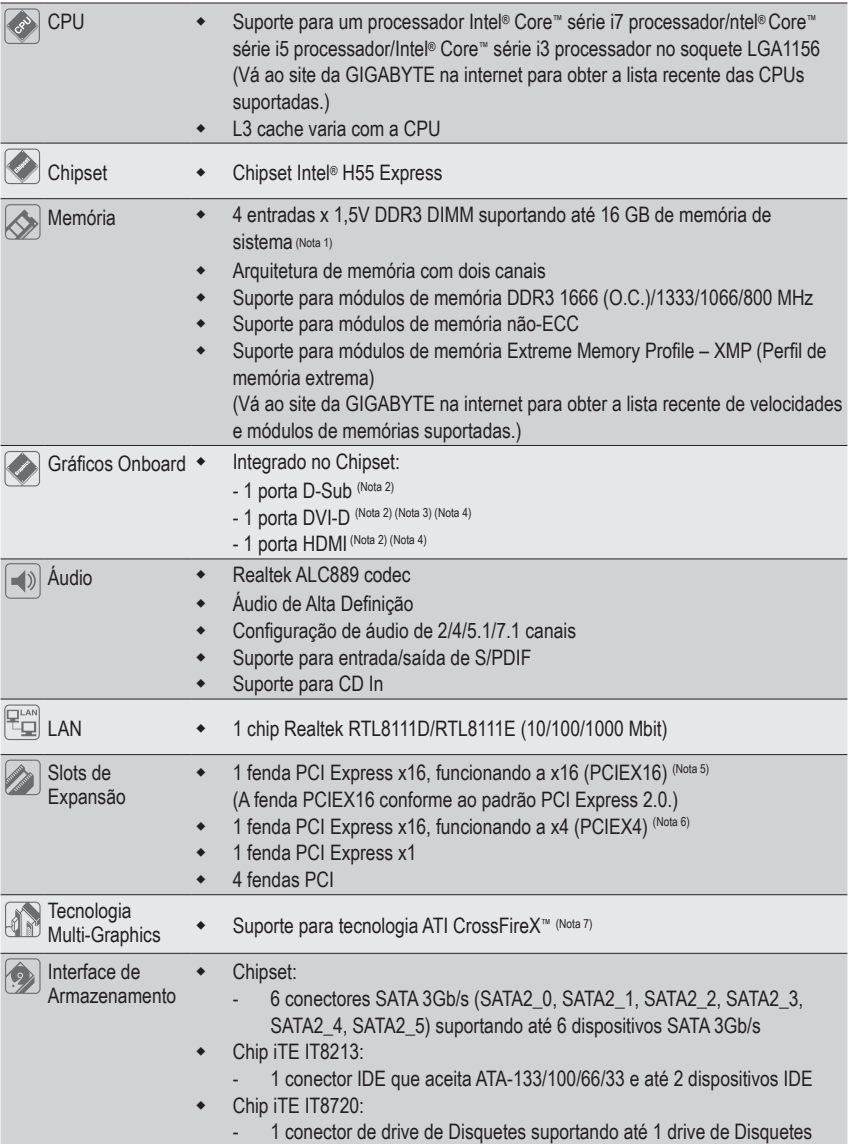

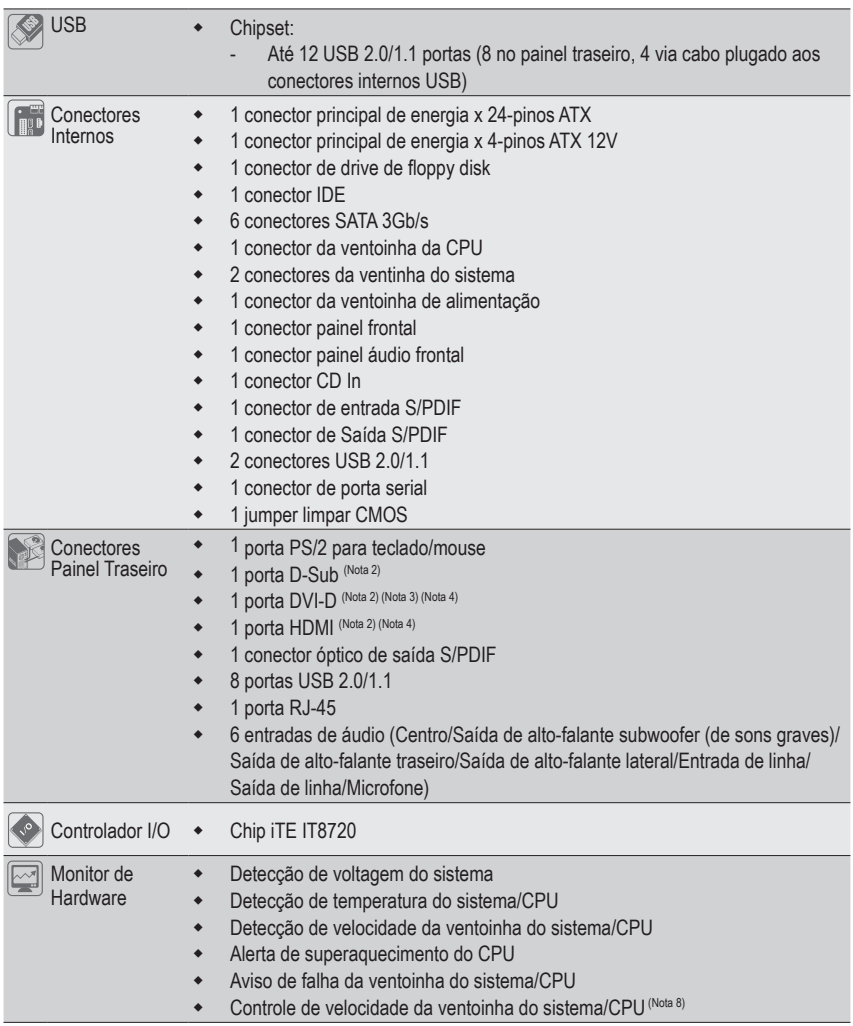

 $\Box$ 

 $\overline{\phantom{a}}$ 

 $\overline{\phantom{a}}$ 

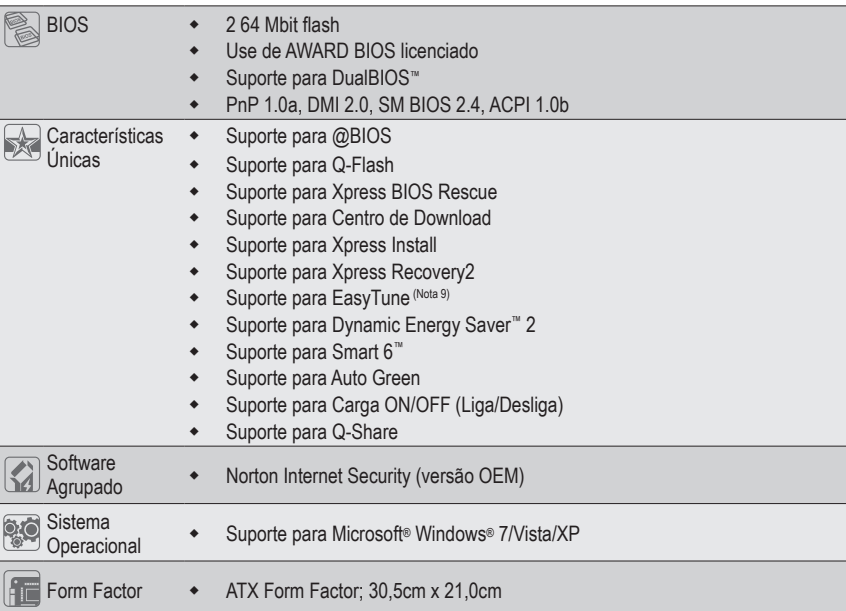

- (Nota 1) Devido às limitações do sistema operacional Windows de 32 bits, quando uma memória física de mais de 4 Gb estiver instalada, a capacidade da memória exibida será inferior a 4 Gb.
- (Nota 2) Para utilizar as portas integradas D-Sub, DVI-D e HDMI, você deve instalar uma CPU Intel com gráficos integrados.
- (Nota 3) A porta DVI-D port não suporta conexão D-Sub por adaptador.
- (Nota 4) Você pode utilizar apenas uma das portas gráficas digitais integradas (ex. HDMI e DVI-D) para saída quando no programa de Configuração BIOS ou durante as telas POST.
- (Nota 5) Para um desempenho otimizado, caso apenas uma placa gráfica PCI Express seja instalada, certifique-se de instalar a mesma na fenda PCIEX16.
- (Nota 6) Quando a fenda PCIEX1 está ocupada com uma placa de expansão, a fenda PCIEX4 operará até x1 modo.
- (Nota 7) O slot PCIEX16 opera até o modo x4 quando o ATI CrossFireX™ está habilitado.
- (Nota 8) Se a função de controle da velocidade da ventoinha do sistema/CPU será suportada ou não dependerá do cooler ventoinha da CPU/Sistema que instalado.
- (Nota 9) As funções disponíveis no EasyTune podem diferir dependendo do modelo da placa mãe.

Instalação do Hardware  $-6$  -

# <span id="page-6-0"></span>**1-3 Instalando a CPU e o cooler da CPU**

Leia as seguintes orientações antes de começar a instalar a CPU:

**•** Se certifique que sua placa mãe suporta a CPU.

- (Ir ao website da GIGABYTE para a lista de suporte mais recente de CPU.)
- **•** Sempre desligue o computador e desconecte o cabo de energia da tomada de energia antes de instalar a CPU para a evitar danos ao hardware.
- **•** Localize o pino um da CPU. A CPU não se encaixa se for direcionada incorretamente. (Ou localize as marcações em ambos os lados da CPU e os chanfros de alinhamento no soquete da CPU.)
- **•** Aplique uma camada uniforme e fina de pasta térmica na superfície da CPU.
- **•** Não ligue o computador caso o cooler da CPU não esteja instalado, caso contrário poderá ocorrer superaquecimento e danos ao CPU.
- **•** Ajuste a frequência principal da CPU de acordo com as especificações da CPU. Não é recomendado que a frequência de barramento do sistema seja ajustada além das especificações do hardware, já que não cumpre com as configurações padrão para os periféricos. Caso deseje ajustar a frequência além das especificações padrão, por favor, faça isso de acordo com as especificações do seu hardware incluindo a CPU, cartão de gráficos, memória, disco rígido, etc.

## **1-3-1 Instalando a CPU**

A. Localize os chanfros de alinhamento no soquete de CPU na placa mãe e as marcações na CPU.

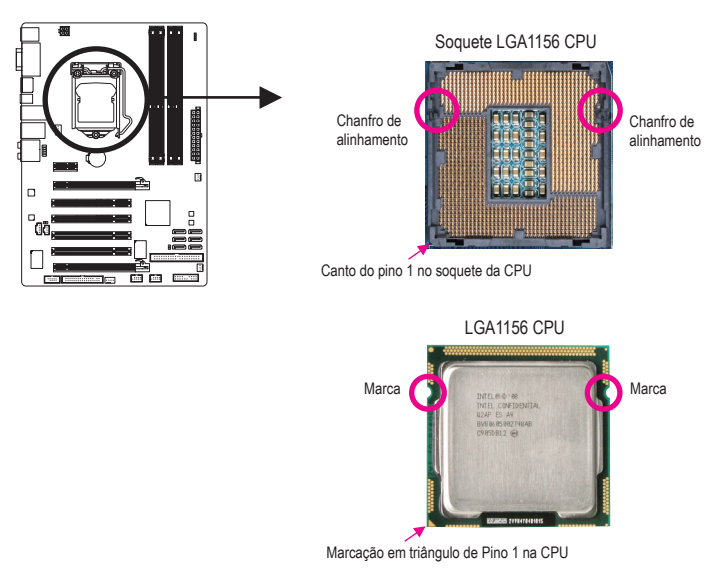

B. Siga os passos abaixo para instalar corretamente a CPU no soquete da CPU da placa mãe.

**Antes de instalar a CPU, certifique-se de desligar e desconectar o cabo de energia da tomada de energia para a evitar danos à CPU.**

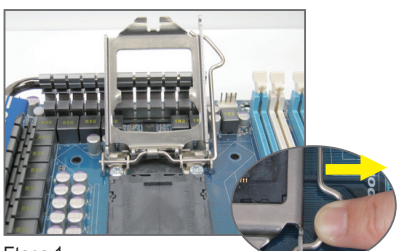

Etapa 1:

Pressione gentilmente a alavanca do soquete da CPU para baixo e para longe do soquete com seu dedo. Em seguida levante completamente a alavanca do soquete da CPU e a placa metálica será levantada juntamente.

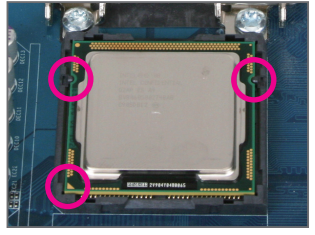

#### Etapa 3:

Segure a CPU com seu polegar e com o indicador. Alinhe o pino um de marcação (triangulo) da CPU com o canto pino um do soquete da CPU (ou alinhe as marcas da CPU com os chanfros de alinhamento do soquete) e gentilmente insira a CPU na sua posição.

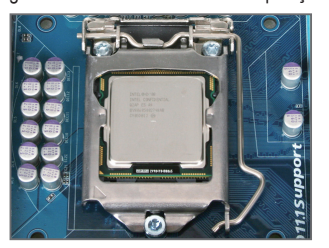

Etapa 5: Empurre a alavanca do soquete da CPU novamente para a posição travada.

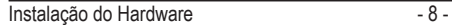

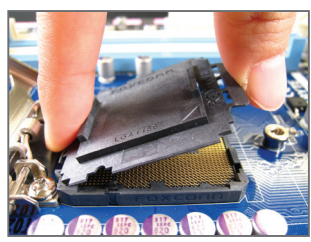

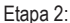

Remova a tampa de soquete da CPU conforme mostrado. Mantenha seu dedo indicador sobre a faixa traseira da tampa de soquete e use seu dedão para deslizar a extremidade frontal (próximo à marca "REMOVER") da tampa do soquete e remova-o. (NÃO toque nos contatos do soquete. Para proteger o soquete da CPU, coloque sempre a cobertura do soquete de proteção quanda o CPU não estiver instalada.)

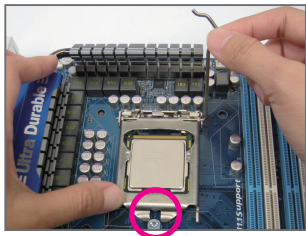

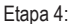

Uma vez que a CPU estiver devidamente inserida, use uma mão para segurar a alavanca do soquete e use a outra mão para repor a placa metálica levemente. Ao repor a placa de carga, verifique que a extremidade frontal da mesma está sob o parafuso de apoio.

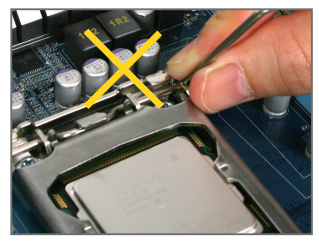

**Observação:** Segure a alavanca do soquete da CPU pela alça e não pela parte da base.

## <span id="page-8-0"></span>**1-3-2 Instalando o cooler da CPU**

Siga as etapas abaixo para instalar corretamente o cooler da CPU na placa mãe. (Os seguintes procedimentos usam o cooler padrão da Intel® como cooler de exemplo.)

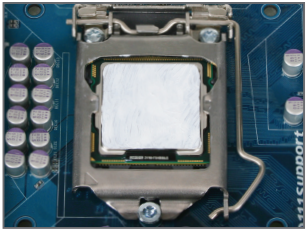

#### Etapa 1:

Aplique uma camada uniforme e fina de pasta térmica na superfície da CPU instalada.

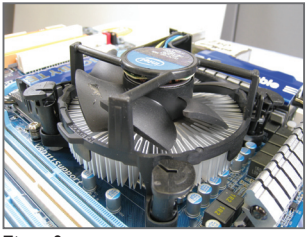

Etapa 3:

Coloque o cooler em cima da CPU alinhando os quatro pinos nos orifícios da placa mãe. Empurre os pinos diagonalmente.

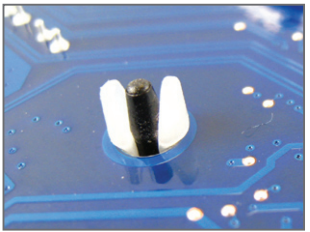

#### Etapa 5:

Após a instalação, verifique a parte traseira da placa mãe. Caso o pino esteja inserido conforme a ilustração demonstra, a instalação está completa.

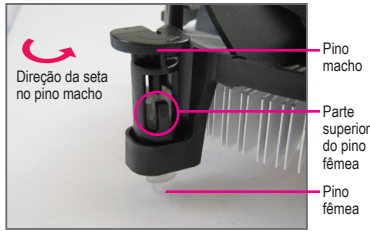

Etapa 2:

Antes de instalar o cooler, repare a direção da seta  $\rightarrow$  no pino macho. (Gire o pino na direção da seta para remover o cooler, e no sentido oposto para a instalação.)

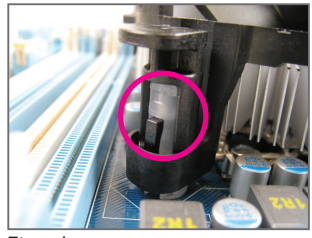

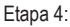

Você deve ouvir um "clique" quando empurrar para baixo cada pino de encaixe. Verifique se os pinos de encaixe macho e fêmea estão bem juntos. (Consulte o manual de instalação do cooler (dissipador de calor) de sua CPU para obter instruções sobre a instalação do cooler).

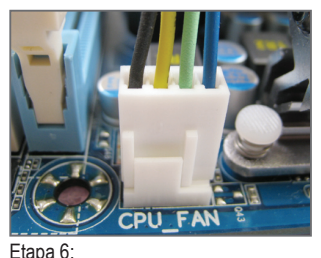

Finalmente, fixe o conector de energia do cooler da CPU no conector da ventoinha da CPU (CPU\_FAN) na placa mãe.

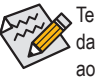

Tenha bastante cuidado quando remover o cooler da CPU pois a fita/pasta térmica entre o cooler da CPU e a CPU pode à mesma. Para prevenir ocorrências, sugerimos que tenha extremo cuidado ao remover o cooler.

# <span id="page-9-0"></span>**1-4 Instalando a Memória**

Leia as seguintes orientações antes de começar a instalar a memória:

- **•** Certifique-se de que a placa-mãe suporta a memória. Recomenda-se que a memória da mesma capacidade, marca, velocidade e chips seja usada. (Vá ao site da GIGABYTE na internet para obter a lista recente de velocidades e módulos de memórias suportada.)
- **•** Antes de instalar ou remover os módulos de memória, por favor tenha certeza que o computador esteja desligado para prevenir danos de hardware.
- **•** Os módulos de memória possuem um desenho a prova de falhas. Um módulo de memória pode ser instalado em apenas uma direção. Caso não consiga inserir a memória, troque a direção.

## **1-4-1 Configuração de Memória em Dual Channel**

Esta placa mãe fornece quatro soquetes de memória DDR3 e suporta a tecnologia Dual Channel (dois canais). Depois de instalar a memória, o BIOS automaticamente detecta as especificações e capacidade da memória. Habilitar o modo de memória de canal duplo duplicará a largura de banda de memória. Os quatro soquetes de memória DDR3 são divididos em dois canais e cada canal possui dois soquetes de

memória conforme o seguinte: Canal 0: DDR3\_1, DDR3\_2 Canal 1: DDR3\_3, DDR3\_4

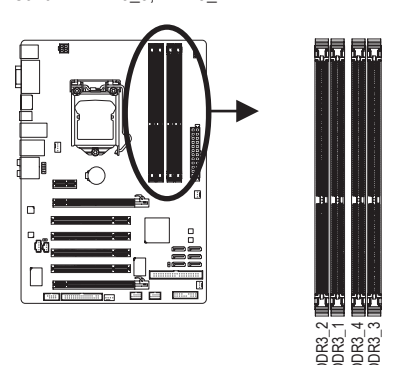

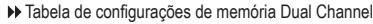

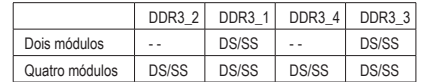

(SS=Só de um lado, DS=Ambos os lados, "- -"=Sem memória)

Devido à limitação da CPU, leia as seguintes diretrizes antes de instalar a memória no modo Dual Channel.

- 1. O modo Dual Channel não pode ser habilitado caso apenas um módulo de memória DDR3 seja instalado.
- 2. Ao habilitar o modo Dual Channel com dois ou quarto módulos de memória, recomenda-se que a memória da mesma capacidade, marca, velocidade e chips seja usada. Ao habilitar o modo dual channel com dois módulos de memória, certifique-se de instalar nos soquetes DDR3\_1 e DDR3\_3.

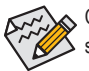

Caso apenas um módulo de memória DDR3 seja instalado, recomenda-se instalar o mesmo nos slots DDR3\_1 ou DDR3\_3.

Instalação do Hardware - 10 -

## <span id="page-10-0"></span>**1-4-2 Instalação da Memória**

**Antes de instalar um modulo de memória certifique-se de desligar o computador e desconectar o cabo da tomada de energia para a evitar danos ao modulo de memória. DDR3 e DDR2 DIMMs não são compatíveis um com o outro ou com DDR DIMMs. Certifique-se de instalar DDR3 DIMMs nesta placa mãe.**

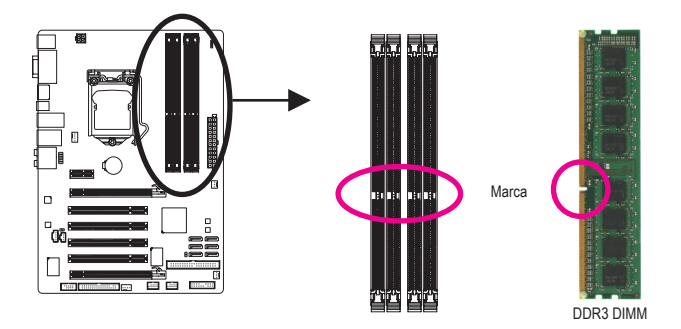

Um módulo de memória DDR3 possui uma marca de forma que só pode ser encaixado em uma posição. Siga as instruções abaixo para instalar de forma correta os seus módulos de memória nos soquetes de memória.

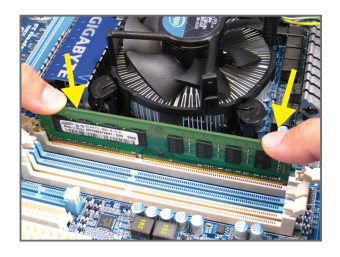

#### Etapa 1:

Note a orientação do modulo de memória. Abra os clipes de retenção em ambas extremidades do soquete de memória. Coloque o módulo de memória no soquete. Conforme indicado na ilustração do lado esquerdo, coloque os dedos na borda superior da memória, empurre a memória para baixo e insira a mesma de forma vertical no soquete de memória.

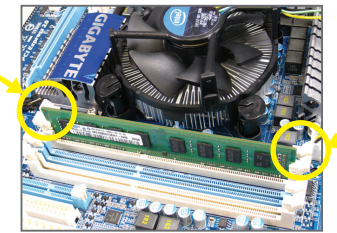

#### Etapa 2:

Os clipes em ambas extremidades do slot voltarão ao seu lugar quando o modulo de memória for inserido de forma segura.

# <span id="page-11-0"></span>**1-5 Instalando uma placa de expansão**

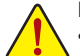

Leia as seguintes orientações antes de começar a instalar a placa de expansão:

- **•** Certifique-se que a placa mãe suporta a placa de expansão. Leia de forma detalhada o manual fornecido com a sua placa de expansão.
- **•** Sempre desligue o computador e desconecte o cabo de energia da tomada de energia antes de instalar a placa de expansão de forma a evitar danos ao hardware.

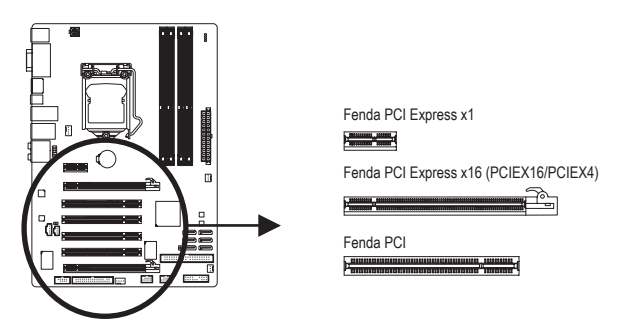

Siga as instruções abaixo para instalar de forma correta o sua placa de expansão nas fendas de expansão.

- 1. Localize uma fenda de expansão que suporte a sua placa. Remova a tampa metálica da fenda do painel traseiro do chassi.
- 2. Alinhe a placa com a fenda e pressione para baixo a placa até que esteja completamente assentada na fenda.
- 3. Certifique-se que os contatos de metal na placa estejam completamente inseridos na fenda.
- 4. Prenda o suporte de metal da placa ao painel traseiro do chassi com um parafuso.
- 5. Depois de instalar as placas de expansão recoloque as tampas do chassi.
- 6. Lique o computador. Caso necessário vá até a configuração de BIOS para realizar quaisquer mudanças de BIOS para suas placas de expansão.
- 7. Instale o driver fornecido com a placa de expansão no seu sistema operacional.

Exemplo: Instalando e removendo uma placa de gráficos PCI Express:

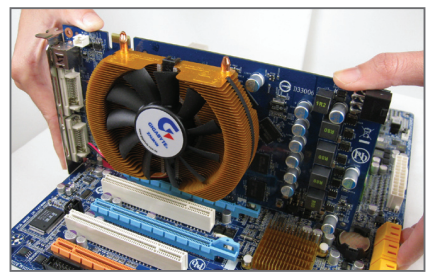

**•** Instalação de uma placa gráfica: Empurre gentilmente na borda superior da placa até que fique totalmente inserida na fenda PCI Express. Certifique-se que a placa está firmemente assentada no slot e que não se mova.

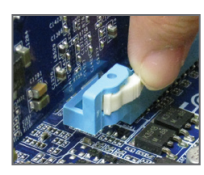

**•** Remoção da placa:

Pressione a trava branca na extremidade final da entrada para PCI Express de forma a liberar a placa e depois puxe a placa para cima a partir da entrada.

Instalação do Hardware  $-12$  -

# <span id="page-12-0"></span>**1-6 Conectores Painel Traseiro**

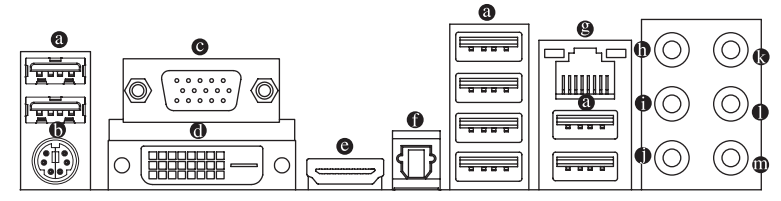

#### **Porta USB 2.0/1.1**

 A porta USB suporta a especificação USB 2.0/1.1. Use esta porta para dispositivos USB tais como teclado/mouse, impressora USB, flash drive USB e etc.

### **Porta para teclado PS/2 e para mouse PS/2**

 Use esta porta para conectar um teclado ou mouse PS/2.

 **Porta D-Sub** (Nota 1)

 A porta D-Sub suporta um conector de 15-pinos D-Sub. Conecte um monitor que suporta conexão D-Sub a esta porta.

**Porta DVI-D** (Nota 1) (Nota 2) (Nota 3)

 A porta DVI-D está em conformidade com a especificação DVI-D e suporta uma resolução máxima de 1920x1200 (as resoluções reais suportadas dependem do monitor sendo usado). Conecte um monitor que suporta conexão DVI-D nesta porta.

 **Porta HDMI** (Nota 1) (Nota 3)

 O HDMI (High-Definition Multimedia Interface) fornece uma interface totalmente digital de áudio/vídeo para transmitir os sinais de áudio/vídeo não comprimidos e é compatível com HDCP. Conecte o dispositivo HDMI áudio/vídeo nesta porta. A tecnologia HDMI pode suportar uma resolução máxima de 1920x1200 sendo que as resoluções atuais suportadas dependem do monitor sendo usado.

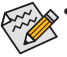

- **•** Depois de instalar o dispositivo HDMI, certifique-se que o dispositivo padrão para playback de som seja o dispositivo HDMI. (O nome do item pode diferir do sistema operacional . Consulte a figura abaixo para detalhes.)
- Por favor, note que a saída de audio HDMI apenas suporta formatos AC3, DTS e 2-canais-LPCM. (AC3 e DTS requerem o uso de decoder externo para decodificação.)

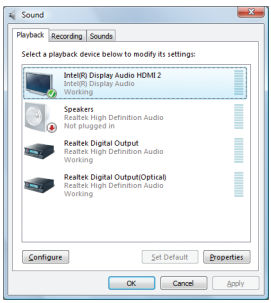

No Windows Vista, selecione Iniciar>Painel de controle>Som **Intel(R) Display Audio HDMI 2** como o dispositivo de reprodução padrão.

#### **Configurações de exibição dupla para os gráficos integrados:**

A tabela abaixo mostra as configurações de display duplo suportadas/não suportadas nas portas gráficas embutidas em diferentes ambientes.

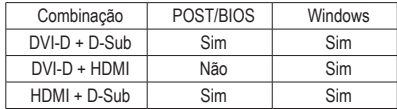

#### **Conector de saída S/PDIF óptico**

 Este conector fornece a saída de áudio digital para um sistema de áudio externo que aceita áudio óptico digital. Antes de usar este recurso, certifique-se de que seu sistema de áudio fornece um áudio digital óptico no conector.

#### **Porta RJ-45 LAN**

 A porta Gigabit Ethernet LAN proporciona conexão a Internet a uma taxa de transferência de até 1 Gbps. O seguinte descreve os estados dos LED's da porta LAN.

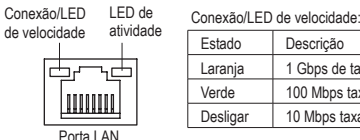

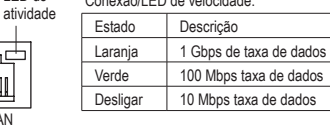

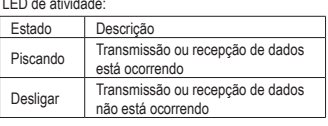

#### **Conector de saída de alto-falante central/sons graves (Laranja)**

 Use este conector de áudio para conectar os alto-falantes central/de sons graves em uma configuração de áudio de 5.1/7.1 canais.

#### **Conector de saída de alto-falante traseiro (Preta)**

 Use este conector de áudio para conectar os alto-falantes traseiros em uma configuração de áudio de 4/5.1/7.1 canais.

#### **Conector de saída de alto-falante traseiro (Cinza)**

 Use este conector de áudio para conectar os alto-falantes laterais em uma configuração de áudio de 7.1 canais.

#### **Conector de entrada (Azul)**

 A linha padrão de entrada. Use este conector de áudio para dispositivos de entrada tais como drive optico, walkman, etc.

#### **Pino de saída (Verde)**

 A linha padrão de saída. Use esta tomada de áudio para fones ou alto-falante de 2 canais. Este conector pode ser usado para conectar os alto-falantes frontais em uma configuração de áudio de 4/5.1/7.1 canais.

#### **Conector de entrada do microfone (Rosa)**

 A linha padrão de entrada de microfone. Os microfones devem ser conectados nesta entrada.

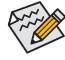

 $_{\mathcal{\infty}}$  Além das configurações padrão dos alto-falantes, as tomadas de áudio  $~\mathbf{\Phi}$  ~ $~\mathbf{\Phi}$  podem ser  $\geq$  reconfiguradas para executar funções diferentes através do software de áudio. Os microfones TÊM que estar apenas conectados à tomada de entrada padrão de microfone ( $\omega$ ). Consulte as instruções sobre definição da configuração de áudio de 2/4/5.1/7.1 canais no Capítulo 5, "Configuração de áudio de 2/4/5.1/7.1 canais".

- (Nota 1) Para utilizar as portas integradas D-Sub, DVI-D e HDMI, você deve instalar uma CPU Intel com gráficos integrados.
- (Nota 2) A porta DVI-D port não suporta conexão D-Sub por adaptador.
- (Nota 3) Você pode utilizar apenas uma das portas gráficas digitais integradas (HDMI e DVI-D) para saída quando no programa de Configuração BIOS ou durante as telas POST.

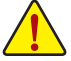

- **•** Ao remover o cabo conectado ao painel traseiro, primeiramente retire o cabo do seu dispositivo e em seguida remova o mesmo da placa mãe.
- **•** Ao remover o cabo, puxe o mesmo diretamente do conector. Não balance o cabo para evitar um possível curto.

# <span id="page-14-0"></span>**1-7 Conectores Internos**

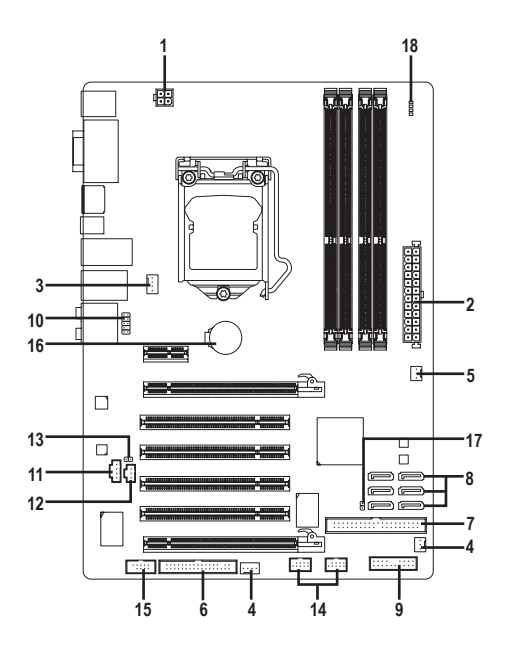

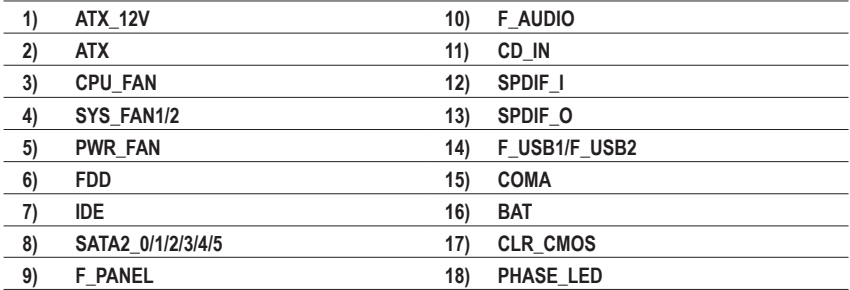

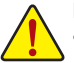

Leia as seguintes orientações antes de conectar dispositivos externos:

- **•** Primeiramente certifique-se que seus dispositivos combinam com os conectores que deseja conectar.
- **•** Antes de instalar os dispositivos, tenha certeza de ter desligado os dispositivos e o computador. Desconecte o cabo de energia para prevenir danos aos dispositivos.
- **•** Depois de instalar o dispositivo e antes de ligar o computador, certifique que o cabo do dispositivo tenha sido fixado de maneira segura ao conector na placa mãe.

**1/2) ATX\_12V/ATX (2x2 12V Conector de energia e 2x12 Conector Principal de Energia)**

 Com o uso do conector de energia, a alimentação de energia pode fornecer energia estável suficiente para todos os componentes da placa mãe. Antes de conectar o conector de energia, primeiramente certifique que a fonte de energia está desligada e todos os dispositivos estão devidamente instalados. O conector de energia possui um desenho a prova de falhas. Conecte o cabo da fonte de energia ao conector de energia na orientação correta. O conector de energia de 12V fornece principalmente energia para a CPU. Caso o conector de energia de 12V não esteja conectado o computador não ligará.

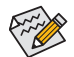

Para atender os requerimentos de expansão, é recomendado o uso de uma fonte de energia que suporte um alto consumo de energia (500W ou mais). Caso a fonte utilizada não proporcione energia suficiente, poderá resultar em um sistema instável ou incapaz de iniciar. Caso seja usada fonte de energia que não forneça a energia requerida, o resultado pode levar a um sistema não estável ou que não possa ser reiniciado.

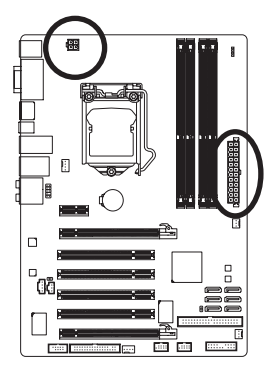

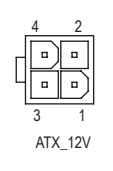

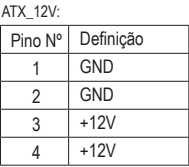

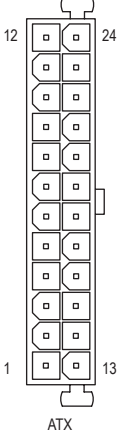

ATX:

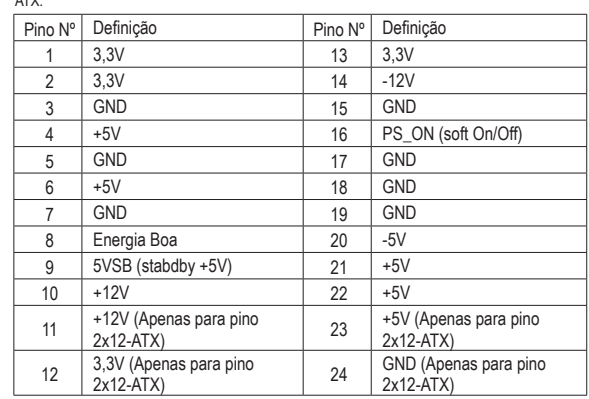

#### **3/4/5) CPU\_FAN/SYS\_FAN1/SYS\_FAN2/PWR\_FAN (Conectores da ventoinha)**

A placa mãe possui um conector de ventoinha da CPU de 4 pinos (CPU\_FAN), conectores de ventoinha do sistema de 4 pinos (SYS\_FAN2) e de 3 pinos (SYS\_FAN1) e um conector de ventoinha da fonte de alimentação de 3 pinos (PWR\_FAN). A maioria dos conectores de ventoinha possui um desenho de inserção infalível. Quando conectar um cabo de ventoinha, certifique-se de conectá-lo na orientação correta (o fio conector preto é o fio terra). A placa mãe suporta controle de velocidade da ventoinha da CPU, que requer o uso de uma ventoinha de CPU com suporte à controle de velocidade da mesma. Para dissipação ótima de calor, recomenda-se que a ventoinha do sistema seja instalada dentro do chassi.

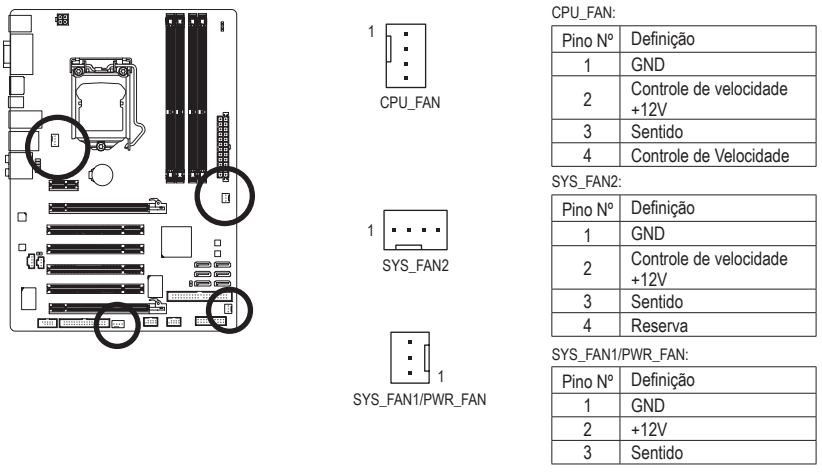

- **•** Certifique-se de conectar os cabos de ventoinha aos conectores da ventoinha para evitar que sua CPU e o sistema esquentem demais. O superaquecimento pode resultar em dano à CPU ou o sistema pode travar.
- **•** Esses conectores de ventoinha não são blocos de jumper de configuração. Não coloque uma capa de jumper nos conectores.

#### **6) FDD (Conector de drive de Floppy Disk)**

 Este conector é usado para conectar o drive de Disquetes. Os tipos de drive de Disquetes suportados são: 360 KB, 720 KB, 1,2 MB, 1,44 MB, e 2,88 MB. Antes de conectar um drive de Disquetes, certifiquese de localizar o pino 1 do conector e o cabo de drive de Disquetes. O pino 1 do cabo é geralmente desenhado com uma listra de cor diferente. Para comprar o fio de unidade de disco opcional, por favor contate o revendedor local.

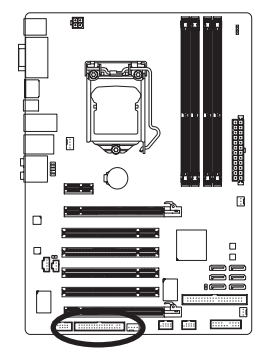

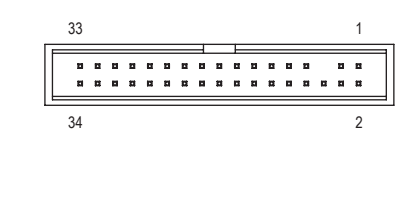

#### **7) IDE (Conector IDE)**

 O conector IDE suporta até dois equipamentos IDE tais como discos rígidos e drives opticos. Antes de acoplar o cabo IDE, localize a fenda no conector. Se você deseja conectar dois equipamentos IDE, lembre de ajustar os jumpers e o cabeamento de acordo com todos os equipamentos IDE (por exemplo, master ou slave). (Para mais informações sobre configuração de master/slave para equipamentos IDE, leia as instruções dos fabricantes do equipamento).

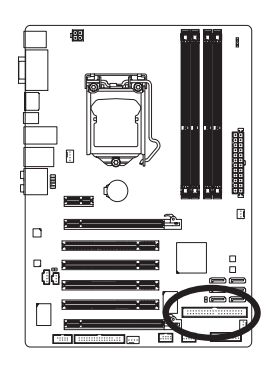

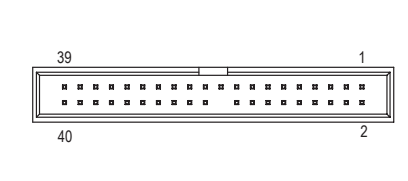

## **8) SATA2\_0/1/2/3/4/5 (Conectores SATA 3Gb/s, Controlados por H55 Chipset)**

 Os conectores SATA estão em conformidade com o padrão SATA 3Gb/s e são compatíveis com o padrão SATA 1,5Gb/s. Cada conector SATA suporta um único dispositivo single SATA.

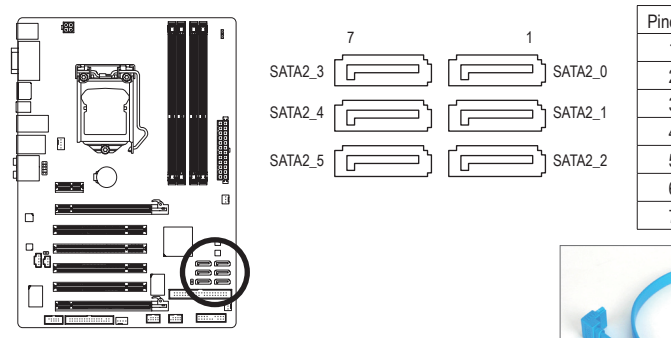

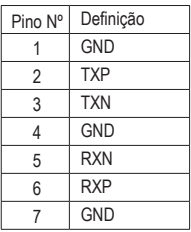

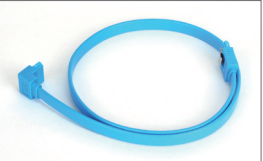

Por favor, conecte a extremidade com formato de "L" do cabo SATA no seu HD SATA.

## **9) F\_PANEL (Conector do Painel Frontal)**

Conecte o interruptor de alimentação, o botão de reinício, alto-falante e sensor/interruptor de intrusão do chassi e o indicador de status no conector de acordo com as atribuições de pino abaixo. Preste atenção aos pinos positivo e negativo antes de conectar os cabos.

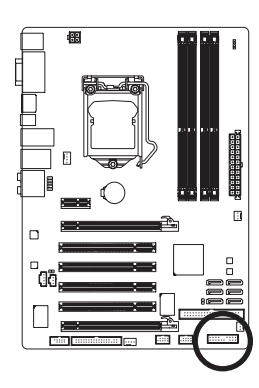

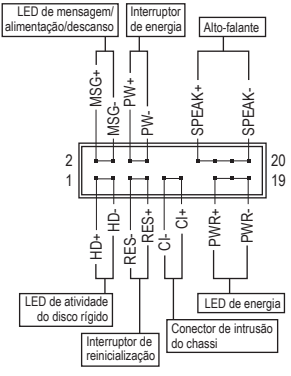

**• MSG/PWR** (LED de Mensagem/Energia/Hibernação, Amarelo):

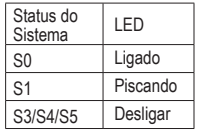

 Conecta ao indicador de status de energia no painel frontal do chassi. O LED estará aceso quando o sistema estiver operando. O LED piscará quando o sistema estiver em estado de descanso S1. O LED fica desligado quando sistema está no estado de descanso S3/S4 ou desligado (S5).

**• PW** (Interruptor de energia, Vermelho):

Conecta o interruptor de energia ao painel frontal do chassi. Você pode configurar a modo de desligar do seu sistema usando o interruptor de energia (consulte o Capítulo 2, "Configuração de BIOS," "Configuração de gerenciamento de energia," para obter maiores informações).

**• SPEAK** (Alto-falante, Laranja):

Conecta ao alto-falante no painel frontal do chassi. O sistema relata o status de inicialização do sistema ao emitir um código sonoro. Um sinal curto será ouvido caso nenhum problema seja detectado na inicialização do sistema. Caso um problema seja detectado, o BIOS pode emitir sinais sonoros em padrões diferentes para indicar um problema. Consulte o Capítulo 5, "Resolução de Problemas" para obter informações sobre os códigos de bipe.

- **• HD** (LED de atividade do disco rígido, Azul): Conecta o LED de atividade do HD no painel frontal do chassi. O LED fica ligado quando o HD está fazendo leitura ou escrevendo dados.
- **• RES** (Interruptor de reinicialização, Verde): Conecta ao interruptor de reinicialização no painel frontal do chassi. Pressione o interruptor de reinicialização para reiniciar o computador caso o mesmo travar ou falhar na inicialização normal.
- **• CI** (Título de Intrusão no Chassis, Cinza): Conecta o interruptor/sensor de intrusão do chassi que pode detectar se a tampa do chassi foi removida. Esta função requer um chassi com sensor/interruptor de intrusão de chassi.

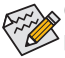

O desenho do painel frontal pode ser diferente por chassi. Um módulo de painel frontal consiste principalmente do interruptor de energia, interruptor de reinicio, LED de energia, LED de atividade do HD, alto-falante, etc. Ao conectar o módulo do seu painel frontal do chassi a este conector verifique se o alinhamento dos fios e a designação dos pinos combinam corretamente.

### **10) F\_AUDIO (Conector de Áudio do Painel Frontal)**

 O conector de áudio do painel frontal suporta áudio de alta definição Intel (HD) e áudio AC'97. Você pode conectar o módulo de áudio do painel frontal a este conector. Certifique-se que as designações dos fios do conector do módulo combinem com as designações de pino do conector da placa mãe. A conexão incorreta entre o conector do módulo e o conector da placa mãe fará com que o dispositivo não funcione ou até causar danos.

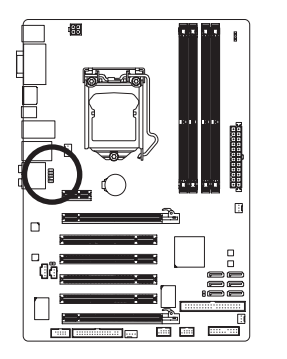

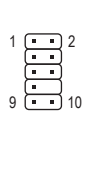

Para o painel frontal de áudio HD:

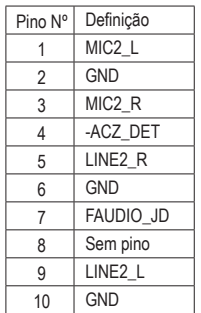

Para o painel frontal de áudio AC'97:

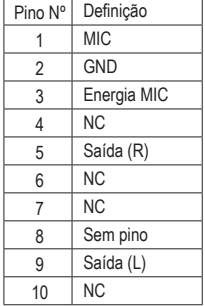

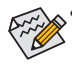

- **•** O conector de áudio do painel frontal por pré-definição suporta áudio HD. Se o seu chassi fornecer um módulo de áudio de painel frontal AC'97, consulte as instruções sobre como ativar a funcionalidade AC'97 através do software de áudio no Capítulo 5, "Configuração de áudio de 2/4/5.1/7.1 canais".
- **•** Os sinais de áudio estarão presentes tanto em conexões do painel frontal e traseiro simultaneamente. Se você quiser tirar o som do áudio do painel traseiro (aceito somente quando usar um módulo de áudio de painel frontal de alta definição), consulte o Capítulo 5, "Configurando áudio de 2/4/5.1/7.1 canais".
- **•** Alguns chassis fornecem módulo de áudio frontal com conectores separados em cada fio em vez de um plugue individual. Para maiores informações sobre a conexão do módulo frontal de áudio que possui designação diferente de cabos, por favor, entre em contato com o fabricante do chassi.

### **11) CD\_IN (Conector CD In)**

 Você pode conectar o cabo de áudio que foi fornecido com seu drive ótico no conector.

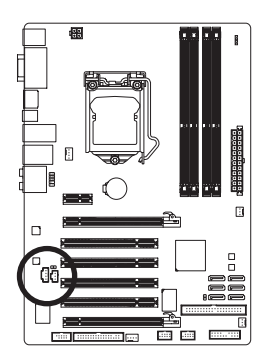

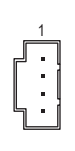

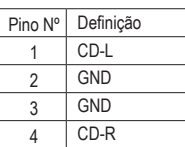

#### **12) SPDIF\_I (Conector S/PDIF de entada)**

 Este conector aceita entrada S/PDIF digital e pode conectar-se a um dispositivo de áudio que aceita saída de áudio digital através de um cabo de entrada S/PDIF opcional. Para comprar o cabo de entrada S/PDIF opcional, entre em contato com o distribuidor local.

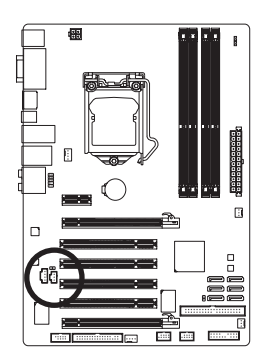

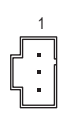

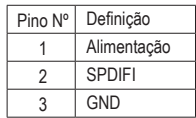

## **13) SPDIF\_O (Conector S/PDIF de saída)**

 Este conector dá suporte à saída S/PDIF digital e conecta um cabo de áudio digital S/PDIF (fornecido pelas placas de expansão) para saída de áudio digital da sua placa mãe à certas placas de expansão, como placas de vídeo e placas de som. Por exemplo, algumas placas de vídeo podem requerer a utilização de um cabo de áudio digital S/PDIF para saída de áudio digital da placa mãe à sua placa de vídeo caso queira conectar um dispositivo HDMI à placa de vídeo e dispor de saída de áudio digital a partir do dispositivo HDMI simultaneamente. Para informações sobre conexão de um cabo de áudio digital S/PDIF, leia cuidadosamente o manual de sua placa de expansão.

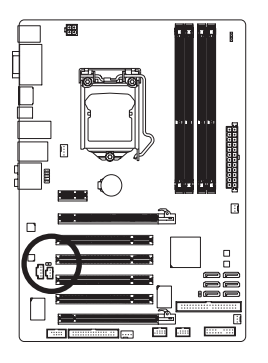

 $100$ 

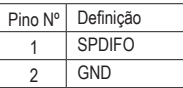

#### **14) F\_USB1/F\_USB2 (Conectores USB)**

 Os conectores estão em conformidade com a especificação USB 2.0/1.1. Cada conector USB pode fornecer duas portas USB através de um suporte USB opcional. Para comprar o suporte USB opcional, entre em contato com o distribuidor local.

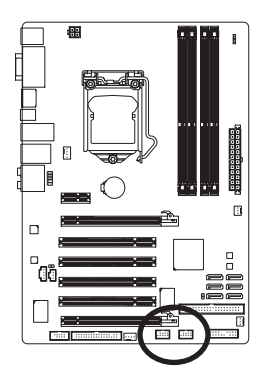

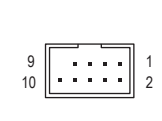

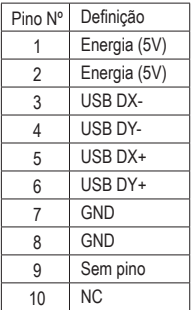

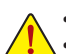

- **•** Não plugue o cabo do suporte IEEE 1394 (pinos 2x5) no conector USB.
- **•** Antes de instalar o suporte USB, certifique-se de desligar seu computador e desconectar o cabo de alimentação da tomada para evitar danos ao suporte USB.

#### **15) COMA (Conector de porta serial)**

 O conector COM pode fornecer uma porta serial através do cabo da porta COM opcional. Para comprar o cabo de porta COM opcional, entre em contato com o distribuidor local.

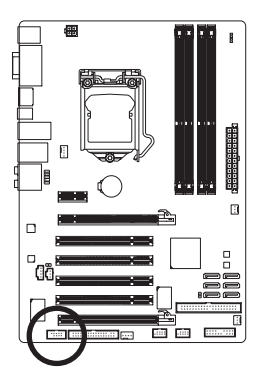

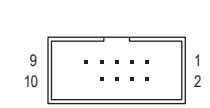

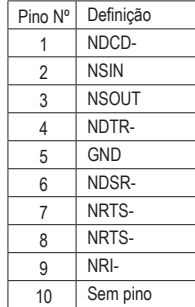

#### **16) BAT (Bateria)**

 A bateria fornece energia para manter os valores (tais como configurações BIOS, data, e informação de tempo) no CMOS quando o computador é desligado. Reponha a bateria quando a voltagem da bateria chegar a um nível baixo, ou os valores da CMOS podem não ser precisos ou podem ser perdidos.

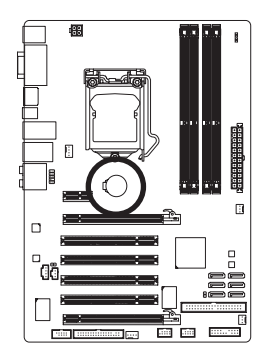

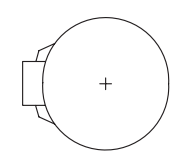

Os valores de CMOS podem ser limpos ao remover a bateria:

4. Conecte o cabo de alimentação e reinicie seu computador.

- 1. Deslique seu computador e desconecte o cabo de alimentação.
- 2. Retire a bateria delicadamente e deixe-a fora por volta de 1 minuto (Ou use um objeto metálico, tal como uma chave de fenda, para tocar nos terminais positivo e negativo do compartimento da bateria, fazendo um curto circuito por 5 segundos.)
- 3. Troque a bateria.

- 
- **•** Sempre desligue os eu computador e desconecte o cabo de energia antes de repor a bateria. **•** Reponha a bateria com uma equivalente. Perigo de explosão caso a bateria seja trocada por um modelo incorreto.
	- **•** Entre em contato com o local de compra ou distribuidor local caso não consiga repor a bateria ou tenha dúvidas sobre o modelo da bateria.
	- **•** Ao instalar a bateria, repare na orientação do lado positivo (+) e o lado negativo (-) da bateria (o lado positivo deve ficar para cima).
	- **•** Bateria usadas devem ser controladas de acordo com os regulamentos ambientais locais.

#### **17) CLR\_CMOS (Jumper de limpeza da CMOS)**

 Use este jumper para limpar os valores CMOS (ex: informação de data e configurações BIOS) e retorne os valores CMOS às predefinições de fábrica. Para limpar os valores de CMOS, coloque a capa do jumper nos dois pinos para causar curto temporário dos dois pinos ou use um objeto de metal como uma chave de fenda para tocar os dois pinos durante alguns segundos.

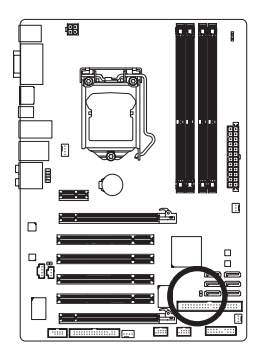

Abrir: Normal

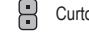

Curto: Limpar os valores de CMOS

- **•** Sempre desligue o seu computador e desconecte o cabo de energia da tomada de energia antes de limpar os valores de CMOS.
- **•** Depois de limpar os valores de CMOS e antes de ligar o seu computador, certifique-se de remover a tampa do jumper do jumper. A falha em fazê-lo pode causar danos à placa mãe.
- **•** Em seguida da reinicialização do sistema, vá até a configuração de BIOS para carregar os padrões de fábrica (selecione **Load Optimized Defaults**) ou configure manualmente os ajustes de BIOS (consulte o Capítulo 2, "Configuração de BIOS", para obter as configurações do BIOS).

#### **18) PHASE LED (LED DE FASE)**

 O número de LEDs iluminados indica a utilização da CPU. Quanto maior a utiização da CPU, maior o número de LEDs iluminados. Para habilitar a função display LED, por favor, habilite primeiramente o Dynamic Energy Saver™ 2. Consulte o Capítulo 4, "Dynamic Energy Saver™ 2," para obter maiores detalhes.

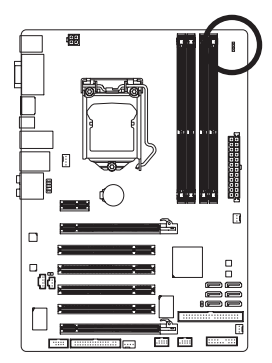

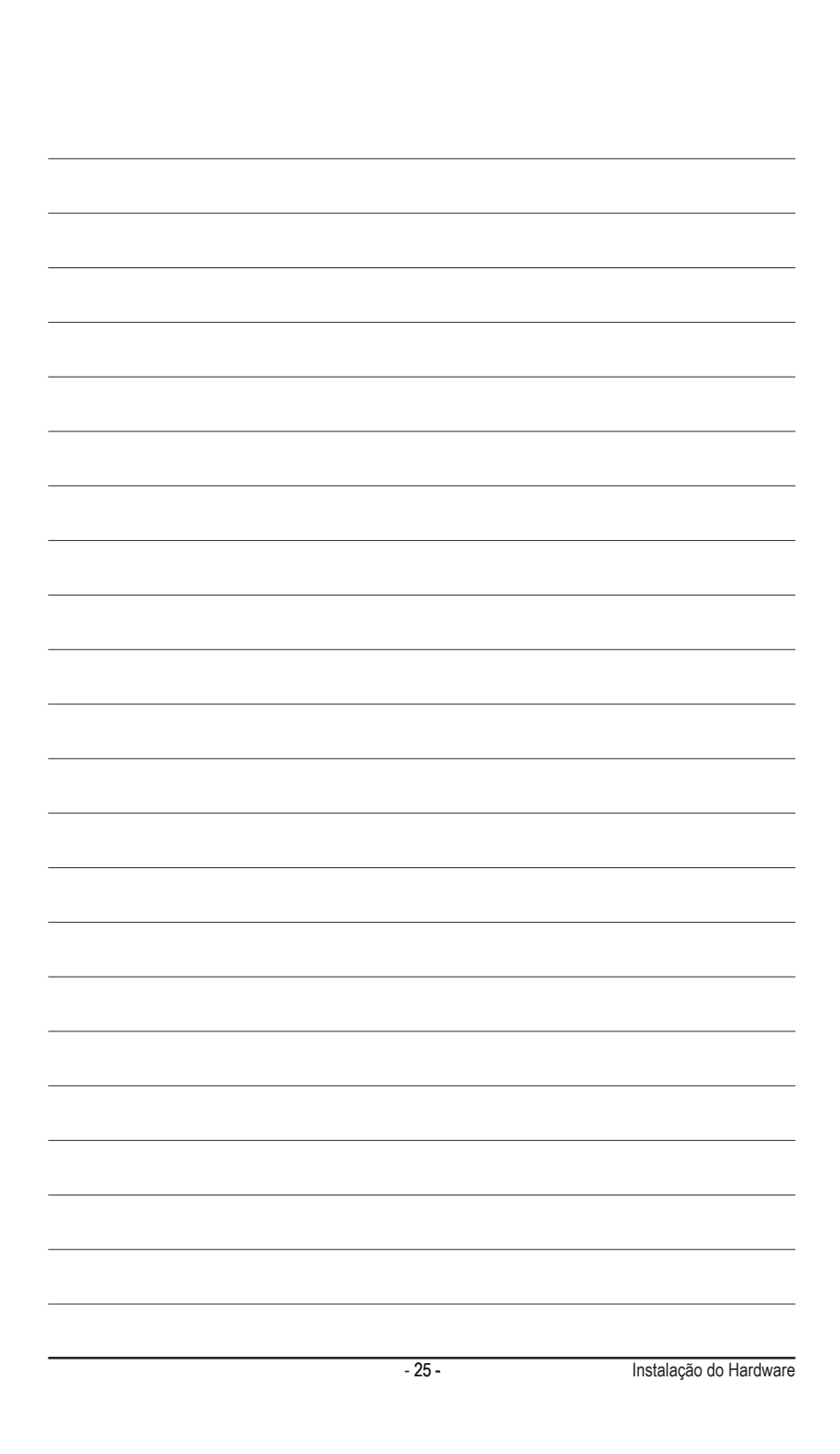

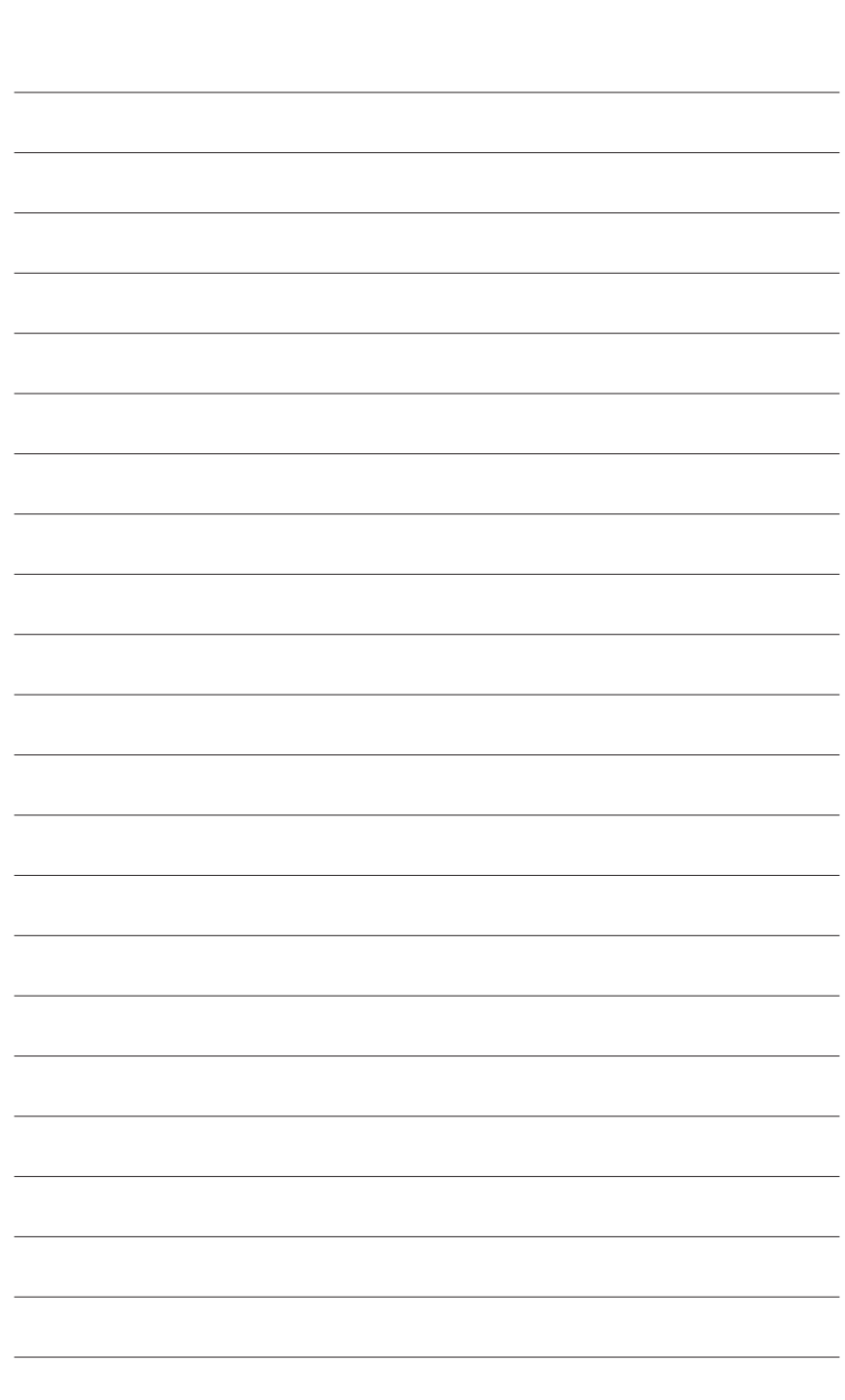

 $\begin{array}{c} \hline \end{array}$ 

Instalação do Hardware - 26 -

 $\overline{\mathbb{I}}$ 

 $\vert \, \vert$